G5e Displays

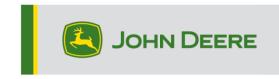

# 23-2 Software

# **Software Update**

| Package       | Version        |
|---------------|----------------|
| JD Display OS | 10.26.2927-120 |

JD Display OS installation time: Approximately 20 minutes, with no existing data. Installation time will vary depending on the amount of existing data and the software version currently on the display. The latest packages for the G5e Displays can be downloaded and installed over-the-air or using a USB drive and John Deere Software Manager. Reference "Software Installation Instructions" in the Software Updates section of the StellarSupport™ website for more information.

## **Machine Application Software Updates**

Machine applications are located under Machine Settings in the G5e menu. A John Deere dealer will be required to install any required updates to machine application software using Service ADVISOR ™.

## **New Features and Improvements**

For more information on G5e Display, you can reference the sales manual or contact your John Deere Dealer.

### **Compatible Applications**

| G5e Compatible Application | G5e Incompatible Applications |
|----------------------------|-------------------------------|
| Calculator                 | AutoTrac Guidance             |
| Equipment Manager          | AutoTrac TIM                  |
| Field & Boundaries         | Configurable Doc              |
| Flags                      | Controls Setup                |
| Help                       | ISOBUS File Server            |
| John Deere VT              | iTEC                          |
| Layout Manager             | Machine Monitor               |
| Mapping                    | Machine Autonomy              |
| Overlap Control            | Machine Sync                  |
| Remote Display Access      | Original GreenStar Monitor    |
| StarFire <sup>™</sup>      | Section Control               |
| Video                      | Settings Manager              |
| Work Monitor               | Sharing                       |
| Work Setup                 |                               |
| Work Totals                |                               |

## **Compatible System Settings**

| G5e Compatible Application | G5e Incompatible Applications |
|----------------------------|-------------------------------|
| Date & Time                | COM Port Settings             |
| Diagnostics Center         | Users & Access                |
| Display & Sound            | Wireless Data Server          |
| File Manager               |                               |
| Language & Units           |                               |
| Software Manager           |                               |
| Wireless Settings          |                               |

### John Deere VT:

Standardized display for all compatible control units and implements. Replaces ISOBUS VT and is intended for use with John Deere products only.

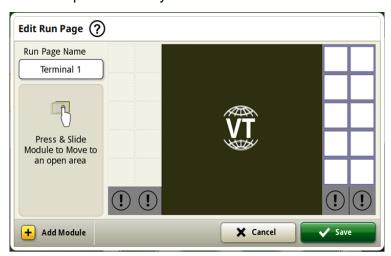

### **Data Sync Setup**

With the introduction of Data Sync Setup, customers will be able to automatically share data between all their machines and the Operations Center. Setup Data such as new Boundaries, Guidance Tracks, Products, or Flags can be automatically shared and synced with all enabled machines within seconds. Data Sync Setup can be enabled or disabled for selected machines within the Operations Center. This feature requires an active data connection that can be provided by a JDLink Modem or a compatible WiFi dongle.

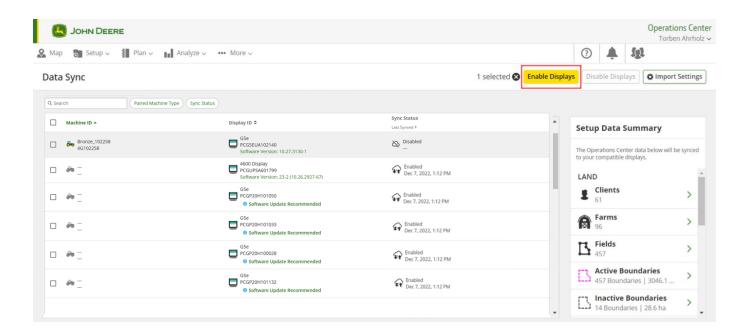

Data cleanup activities are highly recommended before syncing machines. What is listed as 'available' data entities will synchronize to machines when enabled. Any data on enabled machines that differ from the synchronized Operations Center list will be removed from the machines and backed up under 'Archive' in Operations Center.

#### Disable Deletes with Data Sync Setup

To help reduce the accidental deletion of critical setup data, enabled displays will be unable to delete setup file types from the display. This action can still be performed in the Operations Center.

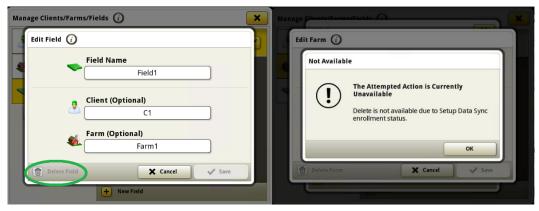

## Remote Display Access (RDA)

Distance is no longer a barrier with Remote Display Access. With your consent, this advanced solution enables technicians to remotely connect to the display in your cab to help you make near real-time adjustments to optimize your machine for changing conditions or to troubleshoot potential issues.

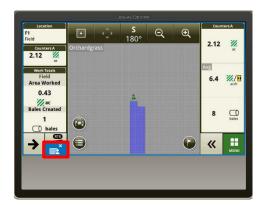

#### **Work Planner**

Work Planner is a fully integrated work planning experience that turns work plans into an automated setup experience removing operator guesswork in the field. With planned work, setting up the G5e display is easy. No more calls, texts, or paperwork details explaining what to do at each field. Operators have the right setup for each field every time in the G5e display. Farmers that use Work Planner in the Operations Center web or

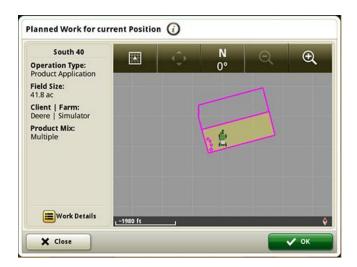

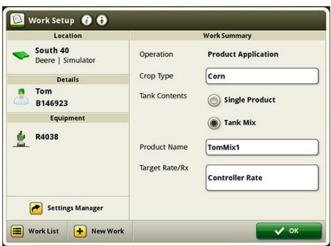

the Plan tab in Operations Center mobile to send planned work to the G5e display gain confidence knowing the work is getting done right.

Left: Work Planner automatically sets the G5e display work setup details for operators.

Right: Get the G5e display work setup right every time with Work Planner.

#### Up-To-Date Work Lists Across the Entire Fleet with Automatic Removal of Completed Work Plans

Work plans will automatically be removed from all connected displays after they have been completed, no matter which machine completes the work. Work plans manually completed or deleted in the Operations Center will be removed as well.

# **Additional Information and Training Resources**

#### **Operator's Manual**

A copy of the G5e display Operator's Manual is available within the Help Center application on the display. This content is updated with software updates as needed. Always read the latest Operator's Manual prior to operation. To obtain a copy of the Operator's Manual, see your dealer or visit <u>techpubs.deere.com</u>.

## Onscreen Help ?

Onscreen help supplements the information found in the Operator's Manual. The onscreen help can be referenced by opening the Help Center application on the display or by pressing the Information icon at the top of any page to view relevant help information for that page. G5e Display Onscreen Help is also available for reference at <a href="displaysimulator.deere.com">displaysimulator.deere.com</a>.

## **Training Simulators**

To learn more about the G5e Displays, there is an online training simulator available at displaysimulator.deere.com

#### Note:

Images shown may differ from what the actual display shows but should contain same content as seen on display. Generation 4 and G5e share many of the same features and screenshots shown can be from either one of the displays.

## **Release Notice**

These are JD Display OS update release notes for the G5e Displays. Release notes can be found on <a href="https://www.stellarsupport.com">www.stellarsupport.com</a>. Note: Your use of the software is governed by the End User License Agreement included with the software.

### Copyright © 1996-2023 Deere & Company